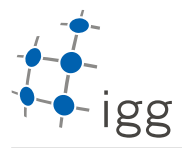

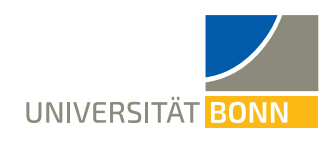

## **Homework. 1: Bash and Build System**

Ignacio Vizzo, E-Mail ivizzo@uni-bonn.de

```
Handout : 20.04.2020
Handin: 08.05.2020 at 23:59:59 (CET)
```
To do this homework you will need to download the files from e-Campus. All the needed files are in the homework\_1.zip file.

Once you have forked <https://gitlab.igg.uni-bonn.de/teaching/cpp-homeworks> and cloned your own repository extract the homework\_1.zip archive into cpp-homework/homework\_1 folder:

\$ git clone https://gitlab.igg.uni-bonn.de/<YOUR\_USER\_NAME>/cpp-homeworks \$ cd cpp-homeworks/homework\_1 \$ mv ~/Downloads/homework\_1.zip . *# or replace ~/Downloads with your path* \$ unzip homework\_1.zip && rm homework\_1.zip

Once you successfuly extracted the files, your working directory should look like the following:

```
|-- homework_1
| |-- task_1
   | | `-- test_folder
    -- task_2
       | |-- include
       | | `-- ipb_arithmetic
       | |-- results
        | | |-- bin
| | `-- lib
| - \sqrt{ } src
|-- homework_2
|-- ...
```
## **A Using the terminal (4 points)**

This exercise focuses on using the terminal efficiently. Every question in this exercise must be answered with a command on a single line. You should save each of these lines into the file homework\_1/task\_1/commands.sh.

Make sure all commands run from within homework\_1/task\_1/ folder correctly.

- 1. **(1 points)** Count how many lines are there in "data.dat".
- 2. **(1 points)** Count how many lines of those contain "dolor" or "dalor"?
- 3. **(1 points)** Count how many words are there in "data.dat"?
- 4. **(1 points)** Count how many of those start with "mol"?

*Hint:* you might want to use wc command.

## **B Build System (6 points)**

All the documentation for this exercise is in the cpp-homeworks/homework\_1/task\_2/README.md file. You should cd into the task directory, open a text editor, and start working. Basically the output of your exercise should be:

5. **(2 points)** A build script, build.sh, that allows to build the library and the example program within the exercise directory. So, basically leave this script on cpp-homeworks/homework\_1/task\_2/build.sh

1

- 6. **(2 points)** The same holds true for the installaion script install.sh
- 7. **(2 points)** And the CMakeLists.txt files